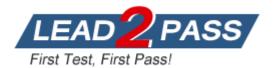

Vendor: Symantec

Exam Code: ST0-306

Exam Name: Symantec Enterprise Vault 11.x Technical

Assessment

Version: DEMO

## **QUESTION 1**

Where is the Enterprise Vault system mailbox created?

- A. on active members of a Database Availability Group only
- B. on the Global Catalog server in the domain
- C. on each target Exchange server in the domain
- D. on the first Exchange server in the domain

#### Answer: C

#### **QUESTION 2**

When a user is enabled for archiving, an e-mail is sent from the Enterprise Vault system mailbox. Which permissions must be granted to the Vault Service Account for this feature to work properly?

- A. Log on as a service
- B. Receive As
- C. Log on remotely
- D. Send As

#### Answer: C

#### **QUESTION 3**

Which two tasks must be performed after configuring the Outlook Web Access (OWA) Data Access account? (Select two.)

- A. Run the Provisioning task
- B. Run the Exchange Mailbox Archiving task
- C. Restart the Admin Service
- D. Restart the Directory Service
- E. Synchronize all mailboxes

## Answer: CE

#### **QUESTION 4**

Which steps must an administrator take when moving the Vault Service Account Temp folder to another disk?

- A. create a new "WindowsTemp" DWORD key to HKey\_Local\_Machine > Software > WOW6432 > KVS > Storage with a value of the new path
- B. modify the path in the TEMP and TMP variables in the properties of My Computer > Advanced tab > Environment Variables > User Variables
- C. edit the Windows Temp Storage field inside the Enterprise Vault Site properties > Advanced tab > Storage
- D. add the new path to the Cache Location of the properties of the Enterprise Vault server > Cache tab

#### Answer: B

## **QUESTION 5**

Which step(s) are necessary to install Message Queuing (MSMQ) in preparation for configuring a Windows cluster?

- A. use Computer Manager to manually move c:\windows\system32\msmq to a shared cluster disk resource
- B. use the Windows Failover Cluster Manager to add the Message Queuing resource; in the properties add the MSMQ disk to the resource list
- C. use the Component Services snap-in to manually move c:\windows\system32\msmq to a shared cluster disk resource
- D. use the Windows Failover Cluster Manager to add the MSMQ resource; add c:\windows\system32\msmq to the resource list and convert it to a shared disk

## Answer: B

## **QUESTION 6**

Which two customer scenarios are likely to result in multiple Enterprise Vault (EV) directories? (Select two.)

- A. separate active directory domains with bi-directional trusts
- B. security or administrative boundaries between different groups of the organization
- C. different retention policy requirements between different departments in the business
- D. different single instance requirements for different departments in the business
- E. very slow connectivity between archiving targets and EV servers in different data centers

## Answer: BE

## **QUESTION 7**

After a new installation of Symantec Enterprise Vault 11.x for Exchange (EV), which step must an administrator perform before running a PowerShell cmdlet for the first time?

- A. manually set and clear Backup mode on the Site once
- B. run the EV Policy Manager once
- C. run the EV Management Shell once
- D. run powershell.exe and the PowerShell console switch PSConsole once

## Answer: C

#### **QUESTION 8**

An administrator has created a number of Ready Partitions for Vault Store Partition rollover. How can the rollover order be changed?

- A. use a PowerShell script cmdlet: Start-PartitionRollover
- B. use the Vault Administration Console: Site > Common Tasks > Storage Management
- C. use a PowerShell script cmdlet: Set-PartitionPriority
- D. use the Vault Administration Console: Vault Store > Properties > Partition Rollover

#### Answer: D

# **QUESTION 9**

Which action must an administrator take to view the clustered message queues for an Enterprise Vault clustered server?

- A. the "Component Services" snap-in located in the Microsoft MMC console
- B. the ClusterCompMgmt command located in the Enterprise Vault installation folder (typically C:\Program Files (x86)\Enterprise Vault)
- C. the "Computer Management" snap-in located in the Microsoft MMC console
- D. the ClusterPerfMon command located in the Enterprise Vault installation folder (typically C:\Program Files (x86)\Enterprise Vault)

# Answer: B

# **QUESTION 10**

An Enterprise Vault administrator intends to secure IMAP connections using SSL. What are two requirements for the SSL certificate? (Select two.)

- A. A certificate signing request (CSR) must be sent to Symantec VeriSign.
- B. The certificate must be in PEM format.
- C. It must be a Subject Alternate Name (SAN) certificate.
- D. The certificate must be Base64 encoded.
- E. The certificate must be in p7b format.

## Answer: BD

# **QUESTION 11**

Which two ways can an administrator access the Exchange mailbox archiving report for the purpose of verifying the last time a user mailbox was archived? (Select two.)

- A. use the Get-ExchMBXArchRep PowerShell cmdlet
- B. Administration Console > open the Exchange Server Properties: Reporting tab
- C. Administration Console > open the Exchange Mailbox Task Properties: Reporting tab
- D. SQL Reporting Services > Open the "Hourly rate" report
- E. Exchange mailbox archiving reports site summary page at the following URL: http://evserver/EnterpriseVault/ExchangeArchivingReports.aspx

Answer: CE

★ Instant Download ★ PDF And VCE ★ 100% Passing Guarantee ★ 100% Money Back Guarantee

# Thank You for Trying Our Product

# Lead2pass Certification Exam Features:

- ★ More than 99,900 Satisfied Customers Worldwide.
- ★ Average 99.9% Success Rate.
- ★ Free Update to match latest and real exam scenarios.
- ★ Instant Download Access! No Setup required.
- ★ Questions & Answers are downloadable in PDF format and VCE test engine format.

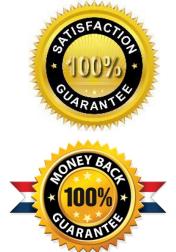

- ★ Multi-Platform capabilities Windows, Laptop, Mac, Android, iPhone, iPod, iPad.
- ★ 100% Guaranteed Success or 100% Money Back Guarantee.
- ★ Fast, helpful support 24x7.

View list of all certification exams: <u>http://www.lead2pass.com/all-products.html</u>

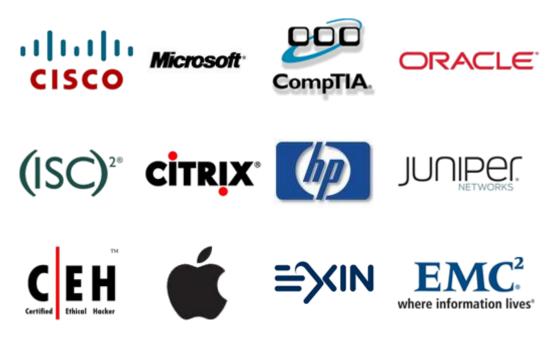

10% Discount Coupon Code: ASTR14